# **Boletim Técnico**

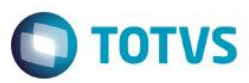

### **Vínculo de Documento à Empresa**

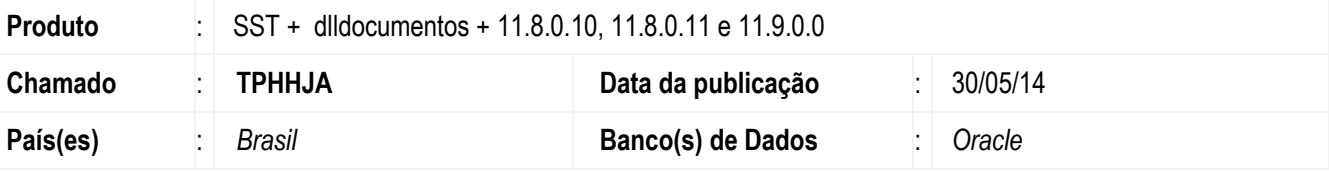

#### **Importante**

Esta melhoria depende de execução da atualização, conforme **Procedimentos para Implementação**.

Melhoria consiste em permitir a vinculação de documentos à empresas.

### **Procedimento para Implementação**

#### **Importante**

Antes de executar a atualização é recomendável realizar o backup do banco de dados bem como dos arquivos do Sistema(executáveis, dlls e arquivos de configuração):

Realizar a atualização antes no ambiente de homologação e, posterior a devida validação, no ambiente de produção.

#### **Instruções (para o produto Saúde e Segurança do Trabalho).**

**OBS:** os aplicativos e dll's devem ser atualizados em todos os micros que possuem o Personal Med instalado.

#### **Atenção**

Recomendamos que o chamado relacionado a esse boletim seja encerrado após a homologação.

 $\ddot{\circ}$ 

# **Boletim Técnico**

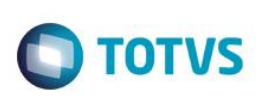

# **Atualizações do update/compatibilizador**

1. Alteração de **Arquivos.**

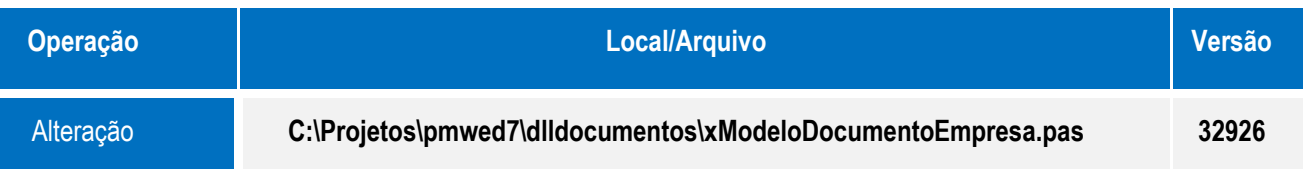

## **Procedimento para Utilização**

- 1. Acesse o módulo **Configurações**.
- 2. Clique em **Sistema/Vincular Modelo de Documento à Empresa**.
- 3. Faça a vinculação de documentos.

### **Informações Técnicas**

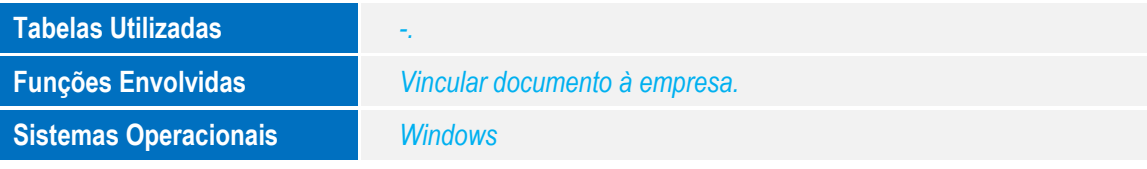